## **White Underprint Trap**

When printing on metal or transparent material, a white ink is necessary to create a white background. This acts as a neutral base that allows the other inks printed on top to have the correct appearance. Depending on the parameters you set in the White Underprint dialog box, the system automatically adds a white underprint to the area. This object will be put on a separate Illustrator layer for easy modification or deletion.

When the White Underprint objects are created on a separate layer, they will appear as a solid overlay because they are overprint objects. However, by default, Illustrator doesn't preview overprints. To see what the White Underprint objects will look like when printed, use one of these methods:

- Use the [preview f](https://workflowhelp.kodak.com/display/PT20/Preview+workflow)unctionality in the Prinergy Tools Eye Tool ( **Prinergy > Eye > Preview** ).
- Use Illustrator's **Separations Preview** with **Overprint Preview** enabled.
- From the **View** menu, select **Overprint Preview**.

**Important**: The [Ink Manager](https://workflowhelp.kodak.com/display/PT20/Ink+Manager+workflow) must be updated before using this tool.

1. Launch Adobe Illustrator and open the document requiring a white underprint operation, such as the one illustrated here:

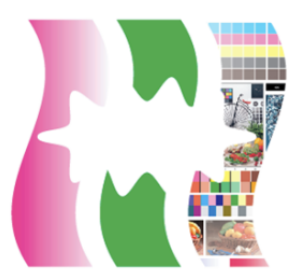

2. In the Illustrator menu bar, from the **Window** menu, select **Prinergy > Trap > White Underprint**.

3. In the White Underprint dialog box, set the parameters for the white underprint.

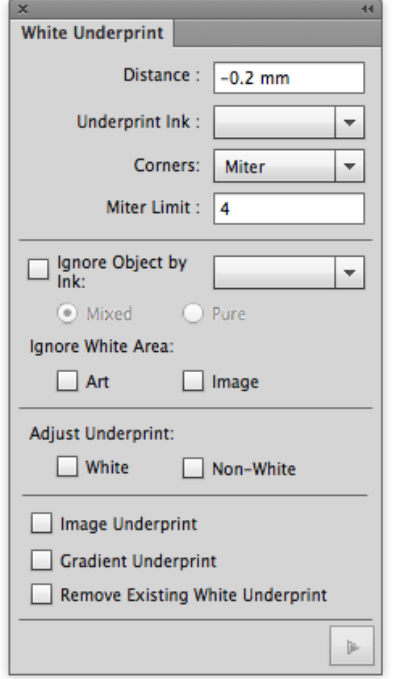

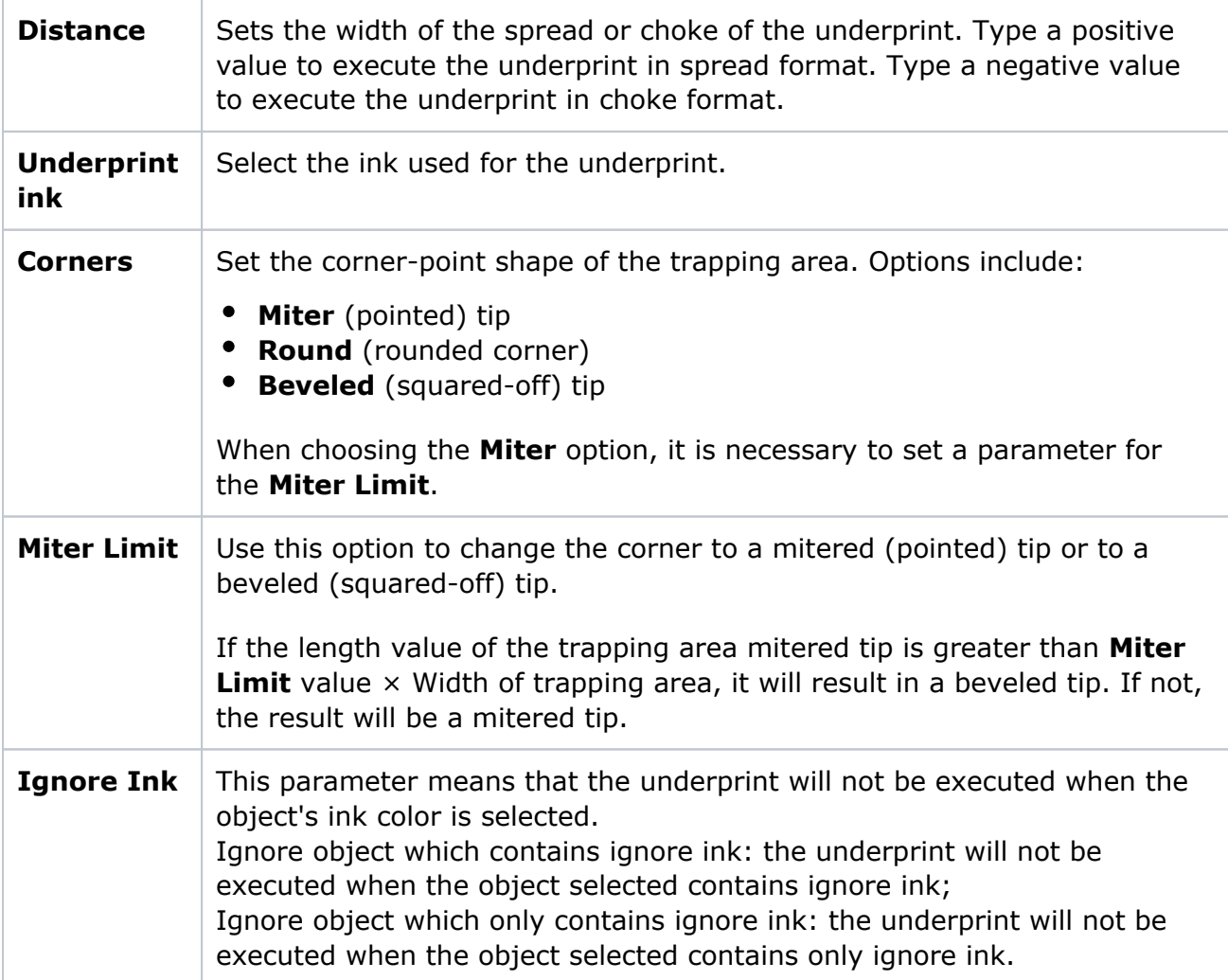

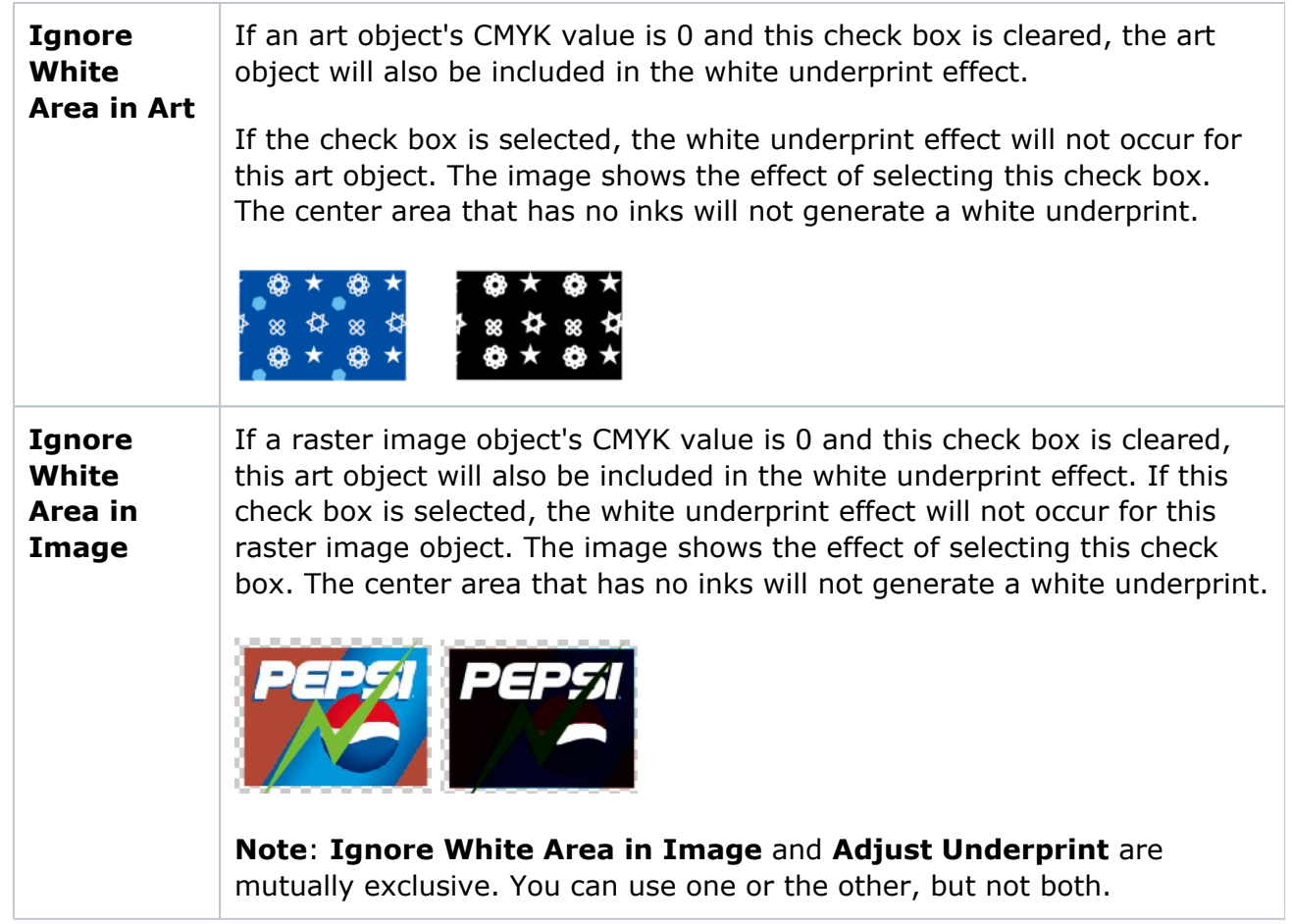

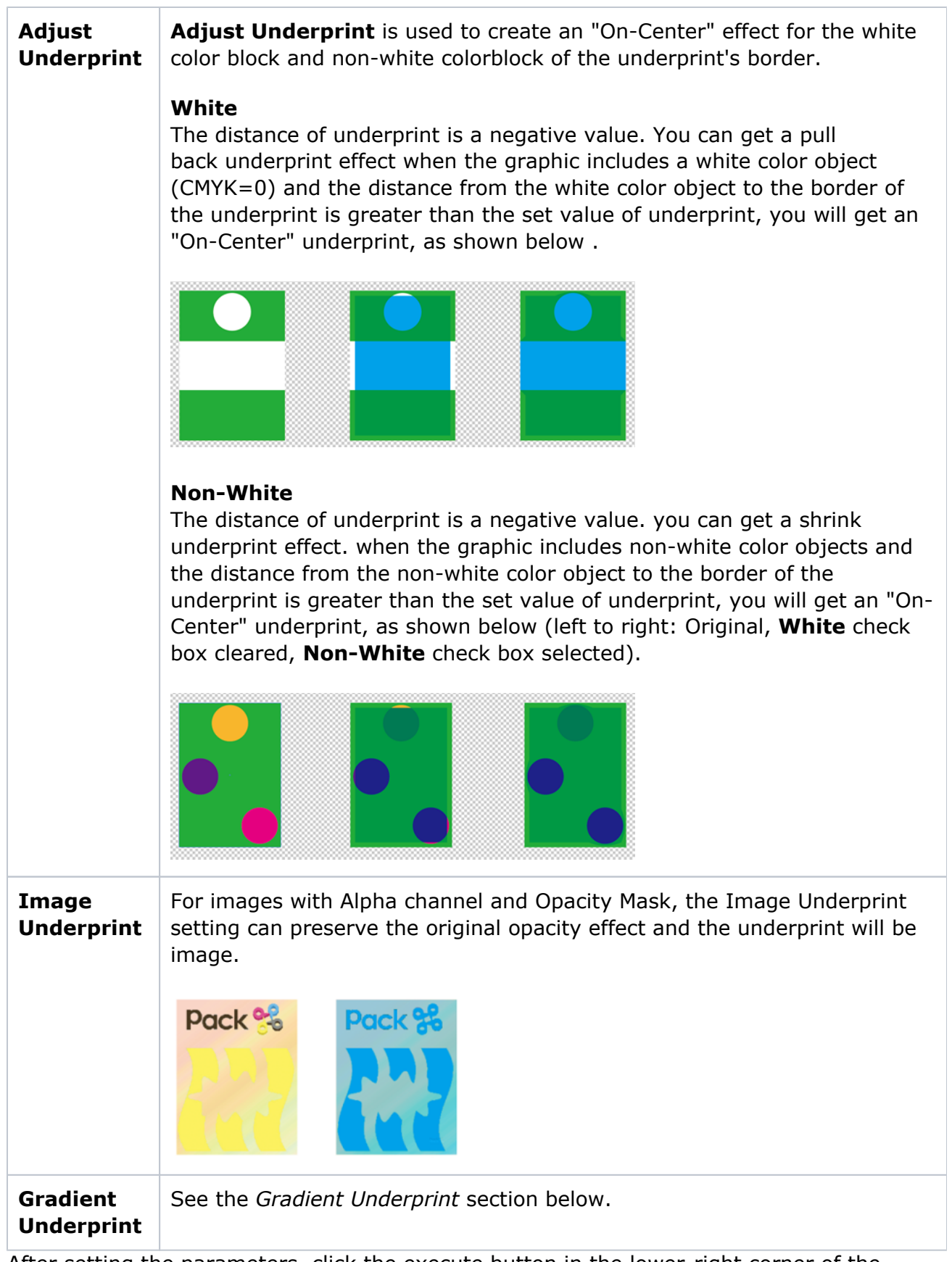

4. After setting the parameters, click the execute button in the lower-right corner of the palette.

## **Gradient Underprint**

**Note**: Multilayer gradient or overprint objects cannot support the gradient underprint function.

To get the gradient underprint effect, the gradient objects must meet one of the following three conditions:

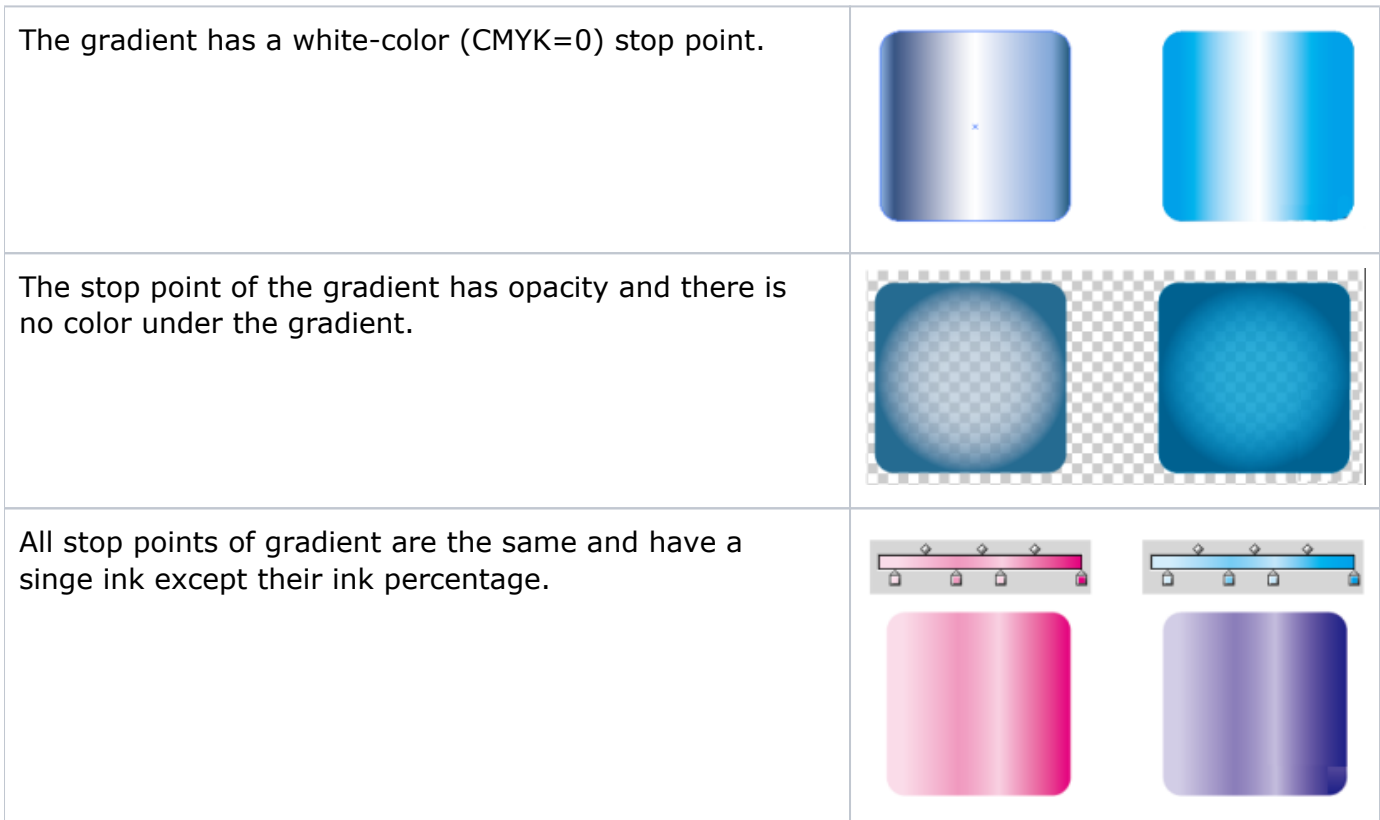

The processing principle of Gradient underprint is as follows:

- 1. When the outside of a gradient object has another object, even if the distance of the underprint is a negative value, the gradient will also spread.
- 2. If the gradient object is on top of a non-gradient object, the gradient object will extend to the non-gradient object.

The image on the left is the original. The image on the right shows the gradient effect.

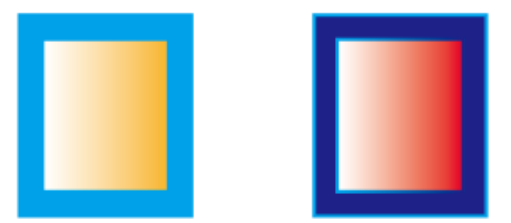

3. For two overlapped and adjacent two gradient objects, the upper gradient object will spread.

The image on the left is the original. The image on the right shows the gradient effect.

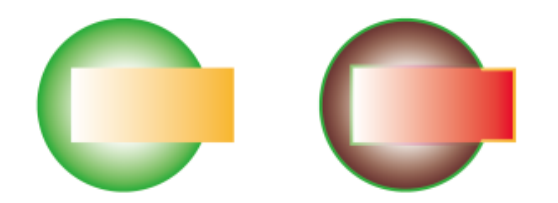